## **Changing Icons in Android Pie**

## **By Alan German**

I recently updated the Android 7.1 (Nougat) custom ROM on my Moto G3 smartphone to Android 9 (Pie). Most of the icons used in Pie look fine, but I really didn't like the default icon for the Calendar app. So, what I needed was an app to let me switch the default icon to a different image, and a new icon.

*Awesome Icons*, from Simo and Henri Tukiainen of Momocode Ltd, Finland, and obtained from Google's Play Store, provided the required program. Locating a calendar icon that I liked proved a little more challenging. Amir Zaidi's *Icon Pack: Google Icons* contained images used on Google's Pixel phone and, in particular, had an attractive calendar icon. However, this icon pack had to be applied in its entirety to the phone's launcher rather than allowing an individual icon to be extracted. Fortunately, the icon pack is open source so the desired icon could be located and downloaded from GitHub as a digital image.

Launching Awesome Icons brings up a *Quick start* window which lists the apps that are available on the phone's home screen, and a number of icons that may be associated with each app. Pressing any one of these icons displays a window (see screenshot) showing the current icon used to launch the app, an option to change to a new icon, and a label to be used as a caption.

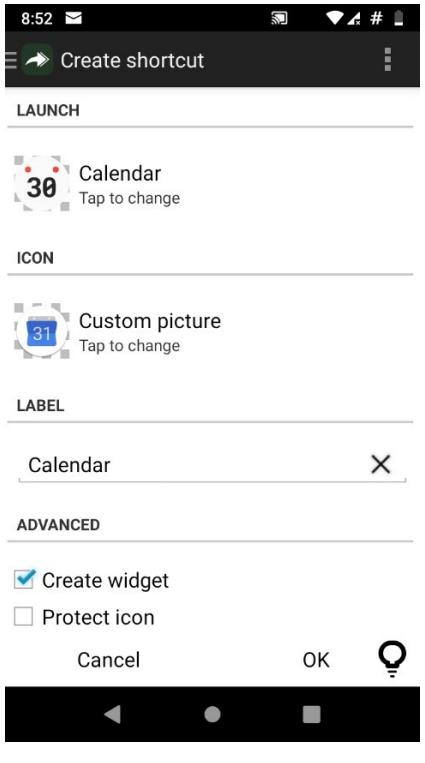

Note that the *Launch* section contains the default calendar icon that I wish to change. Initially, the Icon section displays the same image; however, clicking on this image brings up options for the source of a replacement image. The choices are *Application icon* (default icon), *Icon pack icon* (downloaded icon pack), *Picture* (digital image), and *Camera* (a photograph taken with the phone's camera).

In the present case, I select *Picture* since I have downloaded the icon I wish to use as a digital image file (calendar.png). An edit screen allows me to crop the image. Interestingly, this includes the ability to expand the borders for the area to be cropped so as to encompass the entire image selected for use.

The label, *Calendar*, is left as the default as this is the app that is being processed. *Create widget* produces different sized icons depending on whether the box is checked or not (but I am going to use a different form of this process), and *Protect icon*, when checked, forces the change in the icon if Android doesn't want to play nicely.

With *Create widget* checked, the resulting icon is a little large while, with the box unchecked, the icon is a reasonable size but has an Awesome Icons logo (a right-arrow) overlaid as a shortcut symbol. I didn't find either of these options satisfactory, so I opted to use a different strategy.

Pressing any blank area of the phone's screen brings up a menu that includes a *Widgets* option. Selecting this option produces a list of available widgets. In the Awesome Icons section, I select *Shortcut 1x1* and drag and drop this onto the screen. The resulting window is equivalent to that shown in the screenshot. I need to select the icon to launch (Calendar), my replacement icon (calendar.png), and leave the label as Calendar. With this technique, the only remaining choice is OK to continue.

This now creates the smaller version of the desired icon, complete with the Calendar caption, and with no shortcut symbol. The resulting icon is a similar size and is in essentially the same format as the other icons on the Android Pie desktop.

Awesome Icons is not particularly intuitive, but it is very adaptable, and it works!

Awesome Icons (Freeware) Momocode Ltd <https://play.google.com/store/apps/details?id=com.momocode.shortcuts>

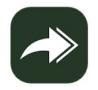

Copyright © Ottawa PC Users' Group (OPCUG) https://opcug.ca/copyright-and-usage/